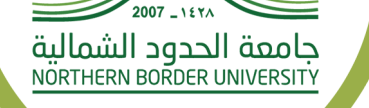

00000

## دليل الخدمات للأنظمة لعمادة تقنية المعلومات في جامعة الحدود الشمالية

قم بتحميل الملف من خلال البوابة الإلكترونية للجامعة www.nbu.edu.sa

**نظام طلب هاتف شبكي**

الدخول على النظام باسم المستخدم وكلمة المرور

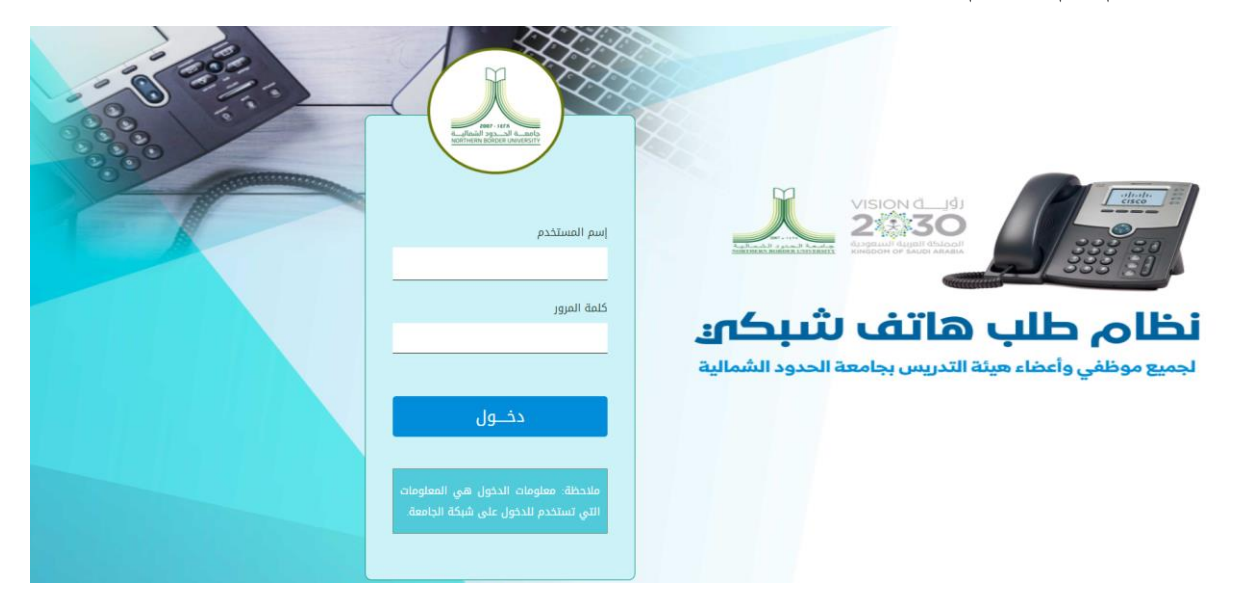

تعبئة الحقول المطلوبة

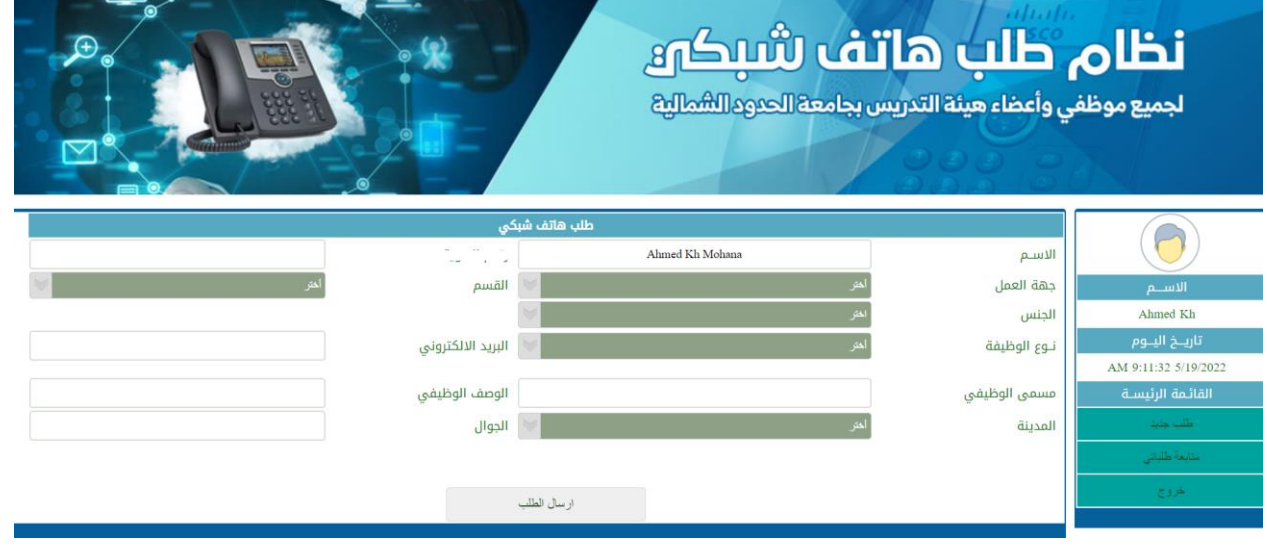

اختيار ارسال الطلب

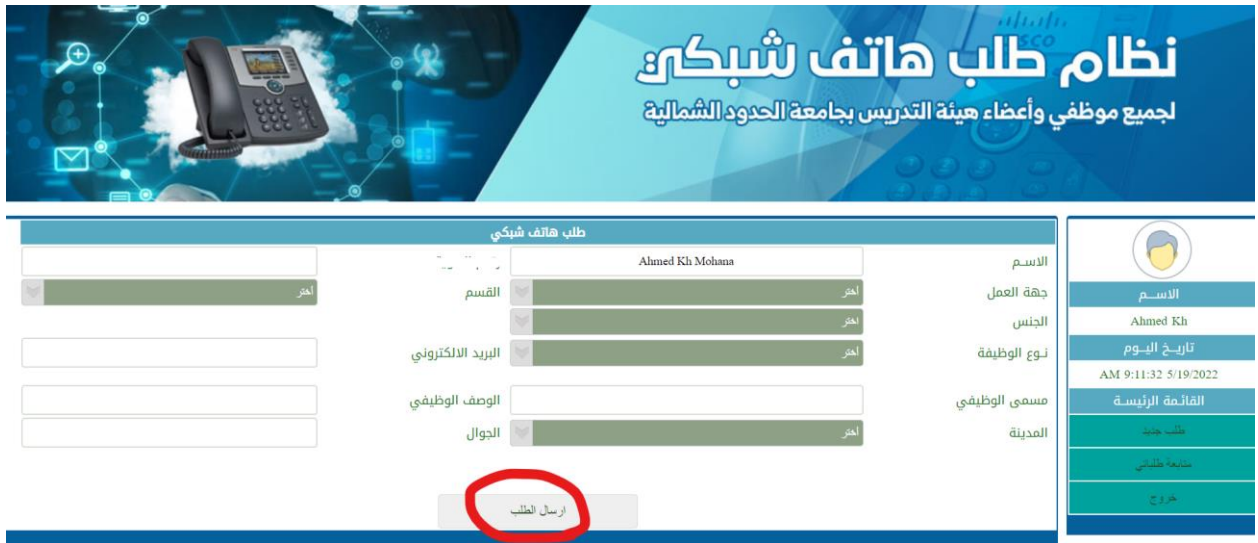

يمكنك تتتبع الطلب عن طريق اختيار )متابعة طلباتي(

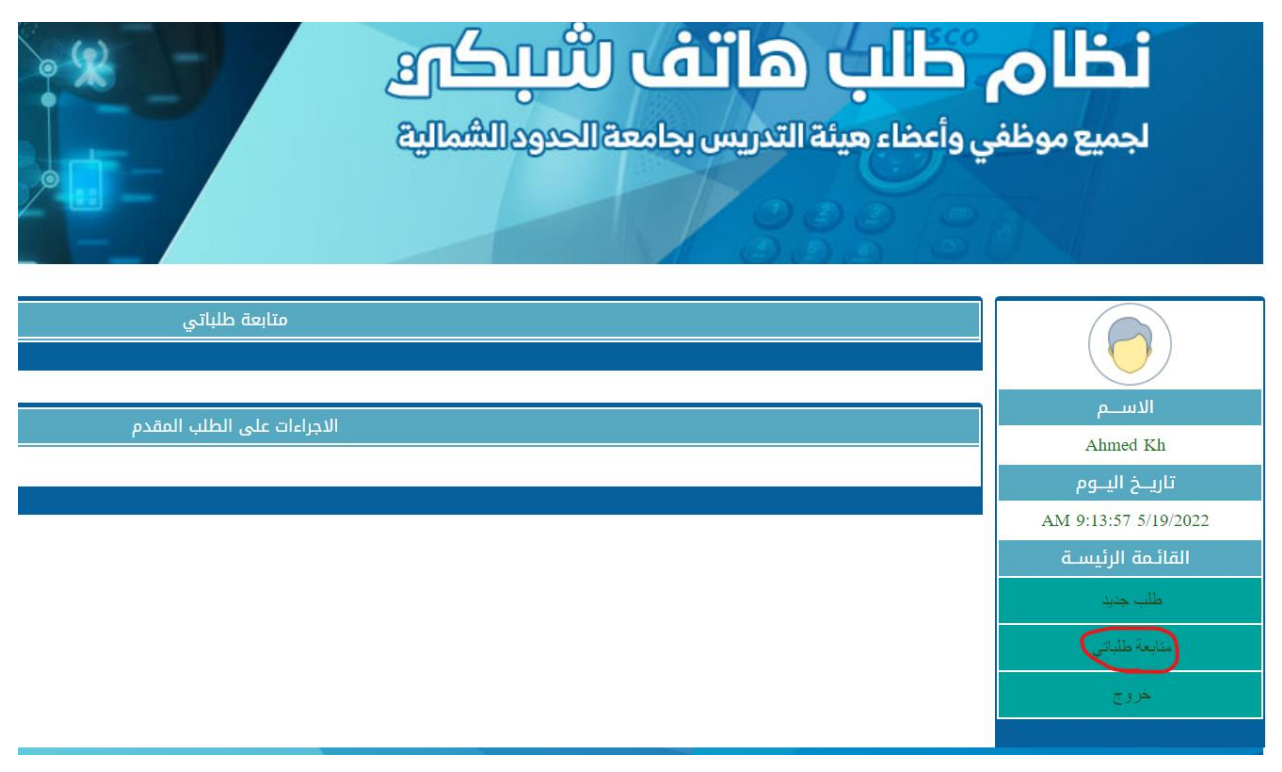